## **SIEMENS**

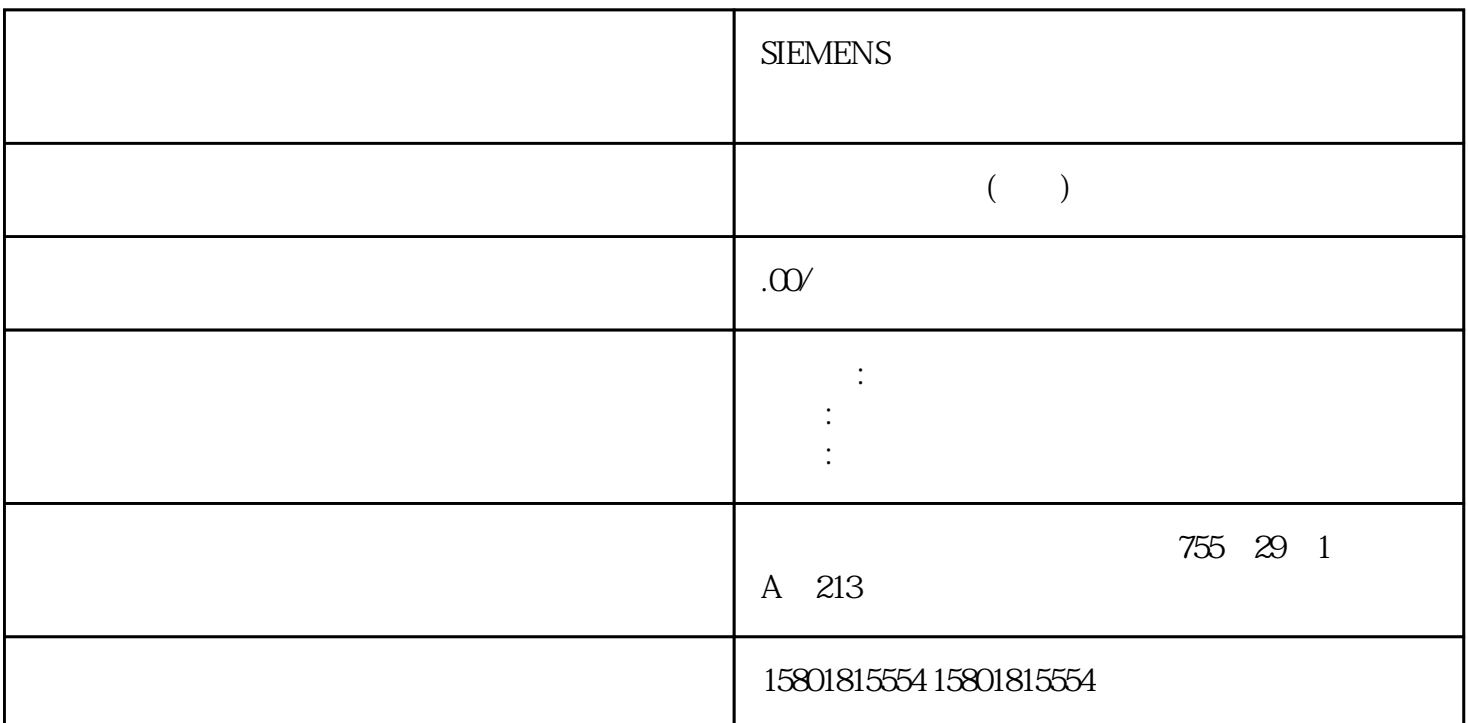

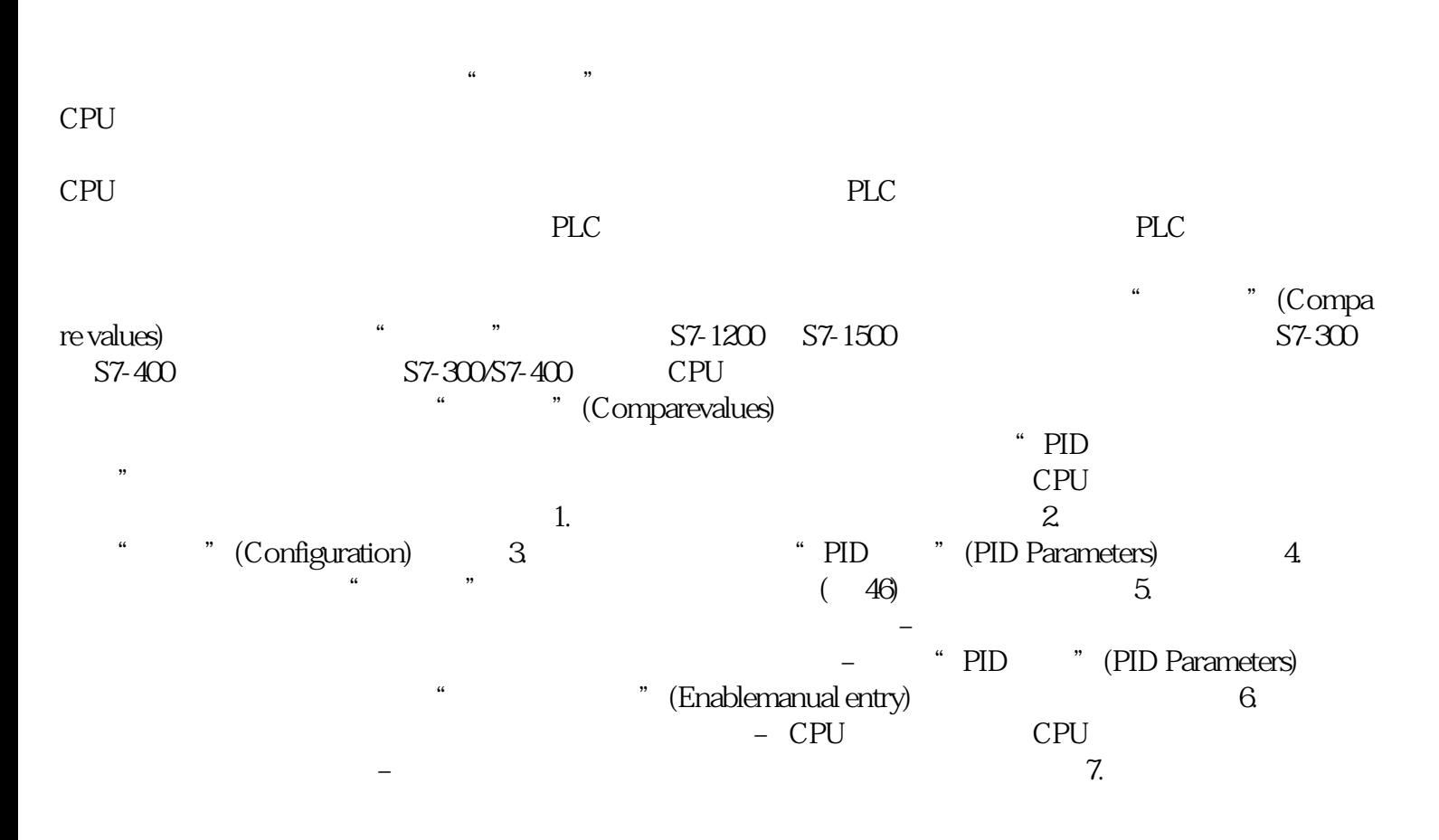

 $PLC$  $CPU$  $\mathbb{C}P\mathbb{U}$ " (Parameter view) PID\_Compact PID\_3Step PID\_Temp CONT\_C S7-1500 CONT\_S S7-1500 TCONT\_CP S7-1500 TCONT\_S S7-1500 TO\_Axis\_PTO S7-1200 TO\_Positioning\_Axis S7-1200 TO\_CommandTable\_PTO S7-1200 TO\_CommandTable S7-1200 说明创建监视值的快照并将该快照的设定值接受为起始值将当前的监视值应用到"快照"(Snapshot) PID\_Compact PID\_3Step PID\_Temp  $CPU$ PID\_Compact PID\_3Step PID\_Temp " (Snapshot) 在功能导航和数据导航之间进行切换。文本过滤器...  $PLC$ 为参数视图保存显示设置(例如选择的导航结构和激活的表中的列等)导航在"参数视图"(Parameter  $\chi$ iew)  $\eta$ (Functionalview) 选项卡)、调试对话框和诊断对话框中的结构为基础。最后一个组"其它参数"(Other parameters)  $\sqrt{2\pi}$   $\sqrt{2\pi}$   $\sqrt{2\pi}$   $\sqrt{2\pi}$   $\sqrt{2\pi}$   $\sqrt{2\pi}$   $\sqrt{2\pi}$   $\sqrt{2\pi}$ parameters)  $\qquad$   $\qquad$  $\mathop{\rm structure}\nolimits)$  $\cdot$  "  $\cdot$  = X:  $\cdot$  "  $\cdot$  = X:  $\cdot$  "  $\cdot$  = X:  $CPU$  列 说明 离线 在线DB 中的全称 背景数据块/工艺数据块中参数的完整路径。如果参数未包含  $\sqrt{2}$  by  $\overline{2}$  by  $\overline{2}$  by  $\overline{2}$  by  $\overline{2}$  $\hspace{1cm}$   $\hspace{1cm}$  ./"  $(57)X$ " (Monitor all)

 $47$  4.10 PID ,

11/2022, A5E35300232-AF CPU CPU

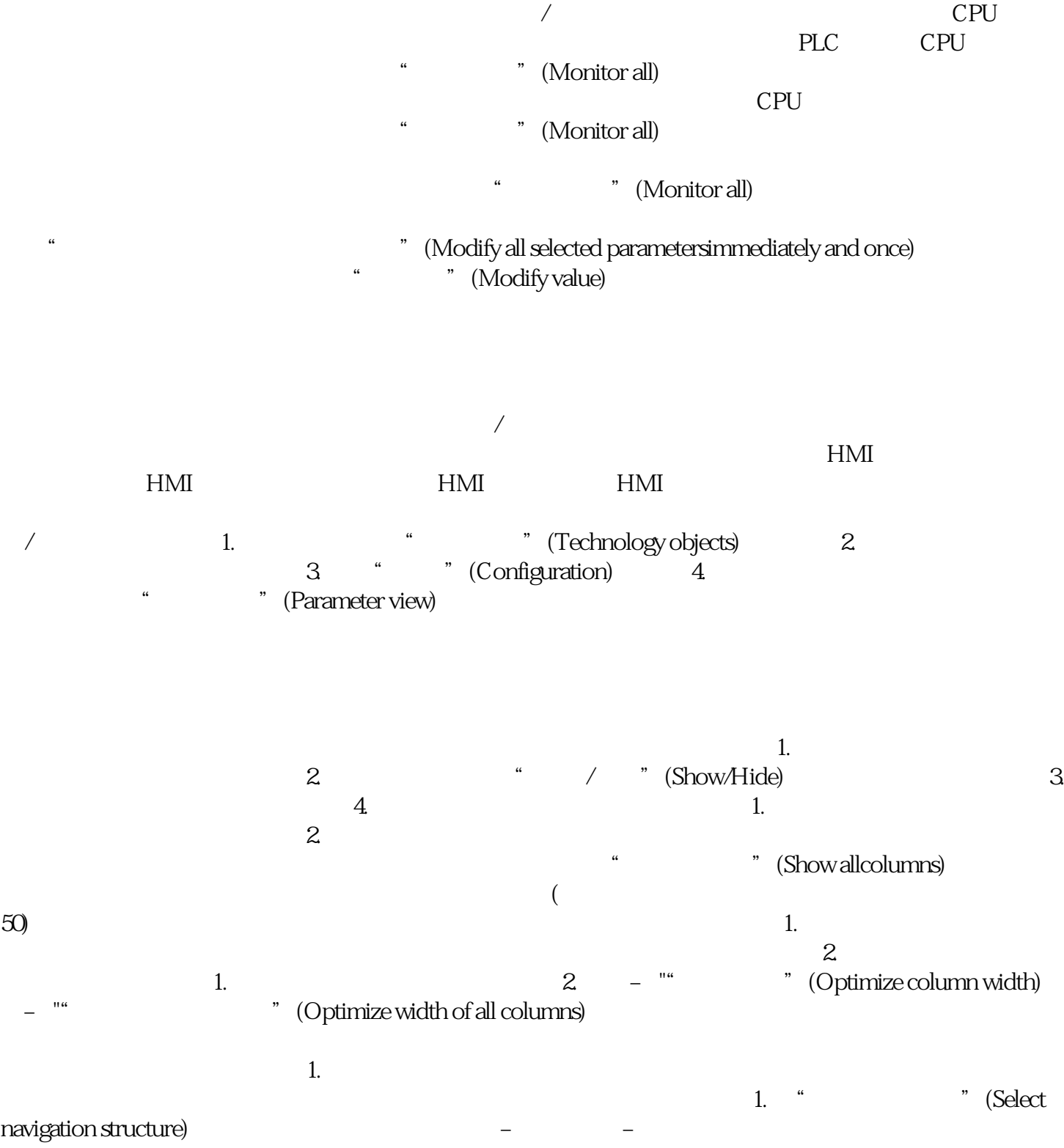